# **Sharyland ISD Voice Mail Sharyland ISD Voice MailOn Cisco IP Phones**

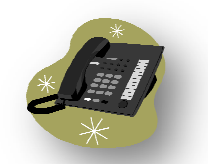

Access Number – Outside Sharyland ISD: 956-584-6411 and press \*. Enter your extension and # when you are asked for

your ID. Then enter your password and # when prompted.<br>– Inside Sharyland ISD: extension 6499 or *Messages* key Access Number – Inside Sharyland ISD: extension 6499 or Messages key

#### **LOGIN:**

#### **Inside Sharyland ISD:**

- 1. Dial x6499 or press the **Messages** bbutton on your IP telephone.
- 2. Enter your password. (First time password is 131313.)

\*Note: if you are calling from someone else's IP phone, you \*Note: if you are calling from someone else's IP phone, you will need to press \* when Unity answers. \*Note: if you are calling from someone else's IP phone, you will need to press \* when Unity answers.<br>You will be asked to enter your mailbox number (your 4-digit extension) and your password (First time, 1*31313*.)

#### **First Time User Tutorial:**

As a new user, Unity will walk you through aa tutorial to initialize youmailbox. The prompts will ask you to:

- 1. Record your Name. (Example: "Sarah Jones.")
- 2. Record your Personal Greeting. (Example: "Hello, this is Sarah Jones. I am currently out of the office or Record your Personal Greeting. (*Example: "Hello, this is Sarah Jones. I am currently out of the office or*<br>unavailable to take your call. Please leave a message after the tone, and I will return your call as quickly as possible. Thank you.") Record your Name. *(Example: "Sarah Jones.")*<br>Record your Personal Greeting. (*Example: "Hello, this is Sarah Jones. I am currently out of the office or*<br>*unavailable to take your call. Please leave a message after the ton*
- 3. Enter a New Password. Your password must be a minimum of 4 digits. (Note: Trivial passwords such as 1234 or 4321 pose a danger to the system from hackers.) 4321 pose a danger to the system from hackers.) You will be asked to verify the password by entering it a second password by entering it a second time. Number – Outside Sharykoud SD: 956-584-6411 and proxis - Enter your extension and # when you are asked for<br>
Your D. Then enter your passend and # when prompted.<br>
Number – Inside Sharyland ISD:<br>
Sharyland ISD:<br>
Dut of 490 o

#### **Outside Sharyland ISD:**

- 1. Dial 956-584-6411
- 2. Press \* when the Unity system answers.
- 3. Enter your mailbox number when asked for your ID followed by #. (This is the 4 digits of your extension.)
- 4. Enter your password followed by #. . (First time password is *131313*.)

\*\*If calling for the first time, follow the steps in First Time User Tutorial to set up your mailbox.

#### **Review Messages**

Dial x6499 or press the **Messages** button. After you have entered your password or mailbox number & password: If calling for the first time, follow the steps in First Time User Tutorial to set up your mailbox.<br>**eview Messages**<br>ial x6499 or press the *Messages* button. After you have entered your password or mailbox number & passwo

- 1. Press **1** to listen to **Voice** messages.
- 2. Press **#** to skip a message.
- 3. Press **\*** to cancel.
- 4. Press **0** for help at any time.

### **Changing Personal Greeting or Adding Alternate Greetings Alternate Greetings**

Dial x6499 or press the *Messages* button. After you have entered your password or mailbox number & password:<br>1. Press 4, then 1 to hear your current Greeting. your password or mailbox number &<br>your password or mailbox number &<br>your password or mailbox number &

- 1. Press **4, then 1** to hear your current
- 2. Press 1 to rerecord your current greeting.
- **3.** Press **2** to **turn on an alternate greeting.**
- 4. Press **3** to **edit other greetings**.
- **5.** Press **4** to **play all greetings.**
- 6. Press **0** for help at any time.

### **Changing Your Password**

Dial x6499 or press the *Messages* button. After you have entered your password or mailbox number & password:

- 1. Press 4, then 3 for Personal settings.
- 2. Press **1** for **Change Password** menu.
- 3. Follow prompts to enter a new password.
- 4. Press **0** for help at any time.

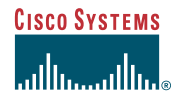

Quick Reference

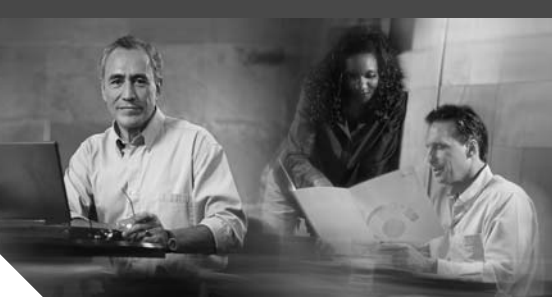

**Cisco Unified IP Phone 7960G Cisco Unified IP Phone 7940G for Cisco CallManager Express 3.2 and Later**

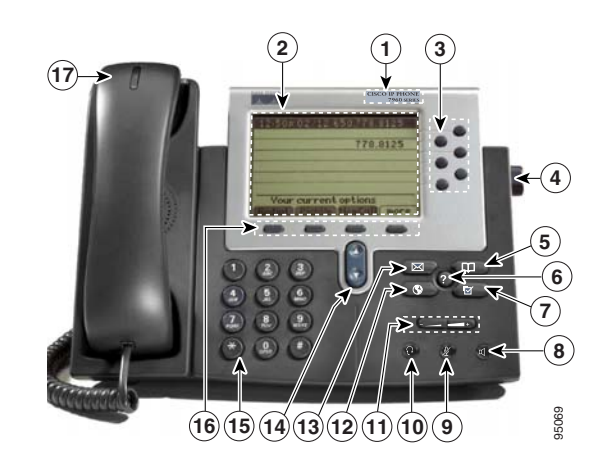

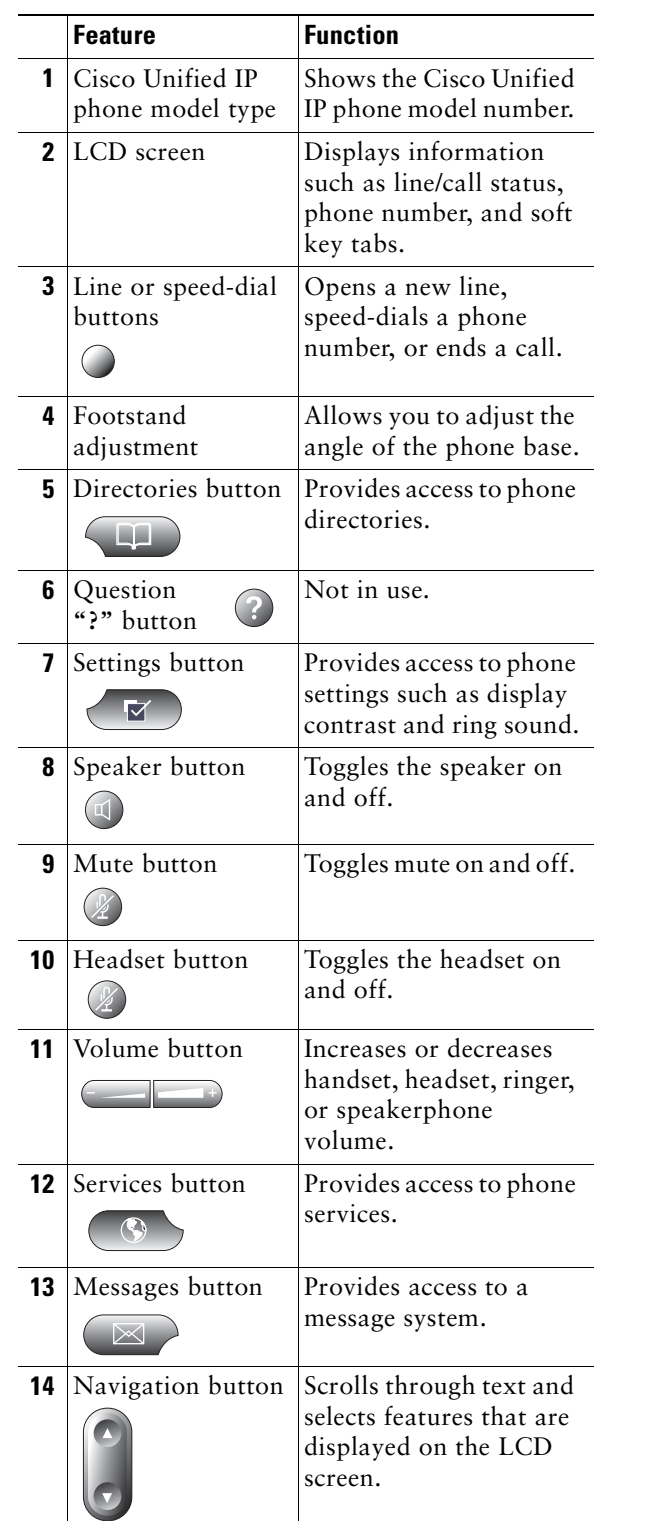

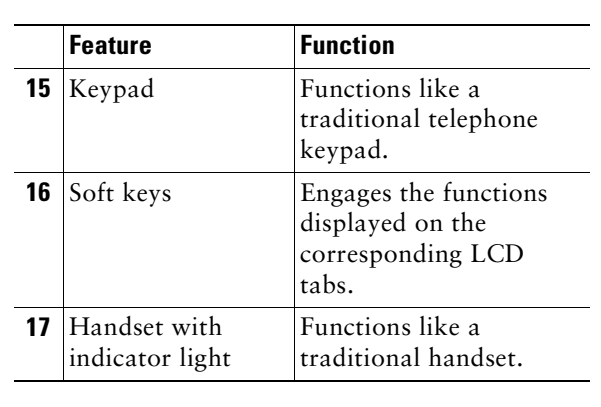

#### **Soft Key Legend**

Your Cisco Unified IP phone is equipped with soft keys that point to feature options displayed along the bottom of the LCD screen. Soft keys change according to the state of the phone. Functionality will vary depending on your system configuration.

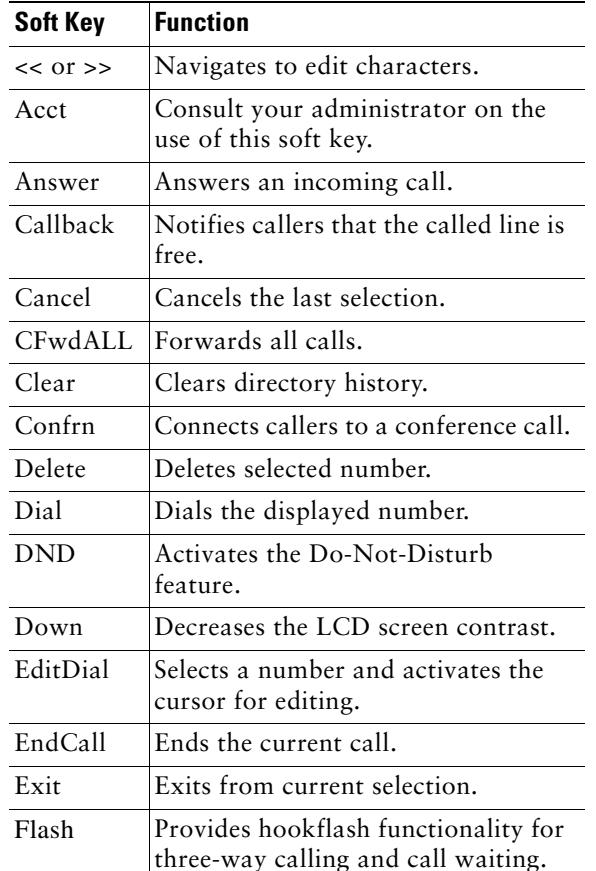

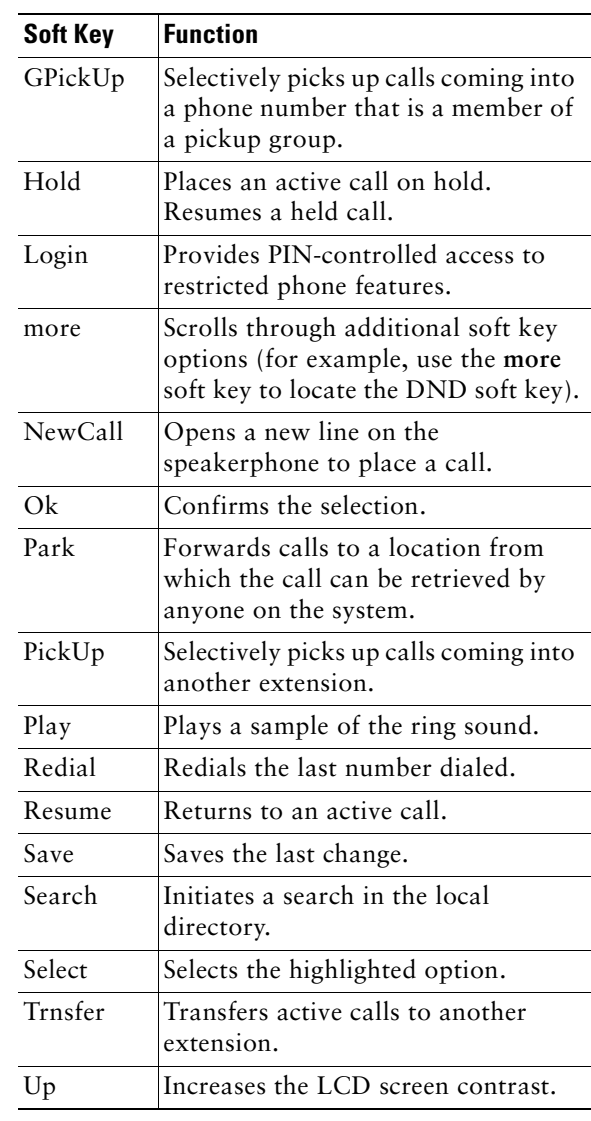

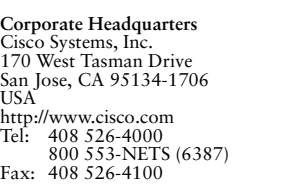

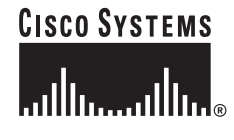

Copyright © 2004 Cisco Systems, Inc. All rights reserved. Cisco, Cisco IOS, Cisco Systems, and the Cisco Systems logo are registered trademarks of Cisco Systems, Inc. or its affiliates in the United States and certain other countries. All other brands, names, or trademarks mentioned in this document or Website are the property of their respective owners. The use of the word partner does not imply a partnership relationship between Cisco and any other company. (0401R)

Printed in the USA on recycled paper containing 10% postconsumer waste. 78-16634-01DOC-7816634=

#### **Hold a Call**

- **•** Press the **Hold** soft key.
- **•** To retrieve a held call, press the **Resume** soft key.
	- **–** If multiple calls are on hold, use the **Navigation** button to select the desired call before you press **Resume**.
	- **–** If multiple calls on multiple lines are on hold, press the line button for the line that you want to pick up. The active call on the other line will automatically be put on hold.

### **Mute a Call**

- **•** While on a call, press the **Mute** button. The **Mute** button lights, indicating that the other party cannot hear you.
- **•** To deactivate the mute function:
	- **–** Press the **Mute** button again.
	- **–** Lift the handset if you are using mute along with speakerphone.

# **Place a Conference Call**

- **1.** During a call, press the **more** soft key and then the **Confrn** soft key to open a new line and put the first party on hold.
- **2.** Place a call to another number.
- **3.** When the call connects, press **Confrn** again to add the new party to the call.

# **End a Conference Call**

To end a conference call, call initiators may use one of the following methods:

- **•** To disconnect all parties, press the **EndCall** soft key.
- **•** To end the conference but remain connected to the most recent call, press the **Confrn** soft key. The older call is placed on hold.
- **•** To disconnect from the conference, hang up the handset.

# **Retrieve Voice-Mail Messages**

Select an available phone line, press the **Messages** button, and follow the voice instructions.

# **Transfer a Call**

There are two ways to transfer a selected call to another number. Blind transfer immediately redirects the call without your speaking to the transfer recipient. Consult transfer redirects the call after you speak to the transfer recipient.

- **1.** During a call, press the **Trnsfer** soft key. This <sup>p</sup>laces the call on hold.
- **2.** Dial the number to which you want to transfer the call.
- **3.** To make a blind transfer, hang up the handset or press the **Trnsfer** soft key when you hear the line ringing.

To make a consult transfer, press the **Trnsfer** soft key after the party answers, speak to the party and hang up the handset.

# 

**Note** If the transfer fails, press the **Resume** soft key to return to the original call.

To cancel your call transfer attempt and reconnect to the original caller, press **EndCall**  and then **Resume**.

# **Forward All Calls**

- **1.** Press the **CFwdAll** soft key. You will hear a confirmation beep.
- **2.** Dial the number to which you want to forward all your calls. Dial the number exactly as you would if you were placing a call to that number. Remember to include locally required prefix numbers.

The phone display will be updated to show that the call is forwarded.

**3.** Press the pound key ( **#**) or the **EndCall** soft key.

To cancel call forwarding:

**•** Press the **CFwdALL** soft key.

### **Use Call Pickup**

To pick up calls from another extension:

- **1.** Press the **PickUp** soft key.
- **2.** Dial the extension number of the Cisco Unified IP phone that you want to pick up. Control of the call will be transferred to your phone.

#### **Place a Call from Your Local Directory**

- **1.** Press the **Directories** button.
- **2.** Press the **Up** or **Down** navigation button or press **4** to select the local directory.
- **3.** Press the **Up** or **Down** navigation button to select the Last, First, or Number field search option.
- **4.** Using the keypad, enter the last name or first name for the entry.

When entering letters, select the appropriate number key of the letter you want, and press that key the number of times that equals the position of the target letter. For example, to enter a B, press the 2 key two times, and to enter a C, press the 2 key three times. Use the (**<<**) soft key to make corrections while entering data.

- **5.** Press the **Search** soft key to find your selection.
- **6.** If your search results in multiple listings, use the **Up** or **Down** navigation button to select the correct number.
- **7.** Press the **Dial** soft key to dial the selected number.

# **Program Personal Speed-Dial Buttons**

- **1.** Select an available phone line by lifting the handset, by pressing the **NewCall** soft key, or by pressing a button. Listen for the dial tone.
- **2.** Press the pound key ( **#**).
- **3.** Press the speed-dial button that you want to program. A short beep confirms that you are starting programming for this button.
- **4.** Enter the speed-dial number. The digits will appear on the phone display. The backspace soft key (**<<**) is available to let you reenter digits that were entered incorrectly.

To remove a speed-dial number without replacing it with a new one, press the pound key ( **#**).

- **5.** Press the same speed-dial button a second time to indicate that you have finished entering the speed-dial digits and to store the new speed-dial number.
- **6.** Hang up the handset, or press a new speed-dial button and repeat the process.

# **Place a Call from Your Speed-Dial Numbers**

- **1.** Select an available phone line (off hook, press **NewCall** or select a **Line Button**).
- **2.** Press the **Directories** button.
- **3.** Press the **Up** or **Down** navigation button to select a speed-dial option.
- **4.** Select the desired phone number from the speed-dial menu or enter the entry number on the phone keypad.

# **Activate Do Not Disturb (DND)**

For visual call alerting and information without audible ringing, use DND. Calls receive normal call-forward-busy and no-answer treatment.

To activate or deactivate the Do-Not-Disturb feature:

- **1.** Press the **more** soft key to locate the DND soft key.
- **2.** Press the **DND** soft key.

# **For More Information**

For additional information on using your Cisco Unified IP phone, contact your local administrator.

You can print additional copies of this card at this URL:

http://www.cisco.com/univercd/cc/td/doc/product/ access/ip\_ph/ip\_ks/cme32/index.htm

You can find instructions for ordering additional documentation at this URL:

http://www.cisco.com/univercd/cc/td/doc/es\_inpck /pdi.htm

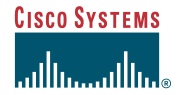

Quick Reference

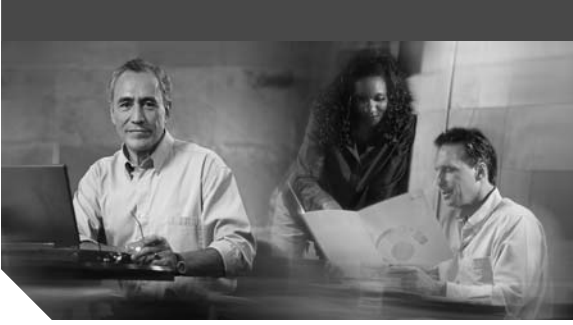

**Cisco Unified IP Phone 7910G for Cisco CallManager Express 3.2 and Later**

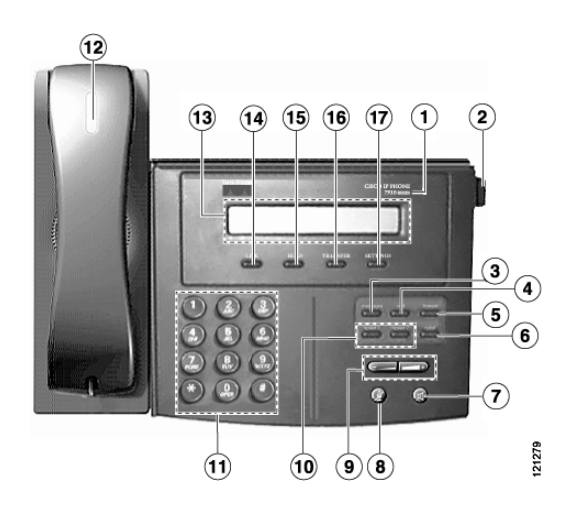

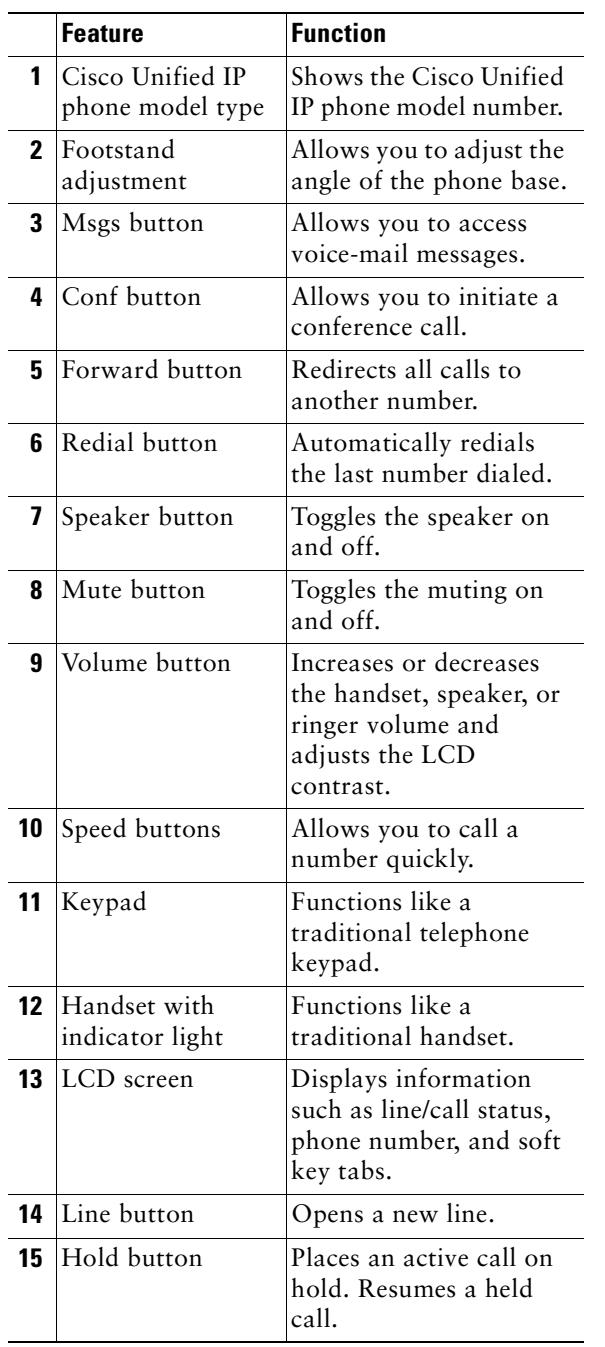

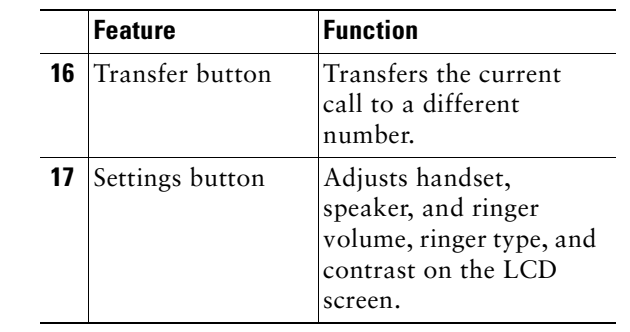

#### **Settings Legend**

Your Cisco Unified IP phone settings are adjusted from a menu displayed in the LCD screen.

- **•** Press the **Settings** button to access the menu.
- **•** Press the **Volume** button to navigate through the list.

The following is a comprehensive list of settings and their associated keypad numbers. Functionality will vary depending on your system configuration.

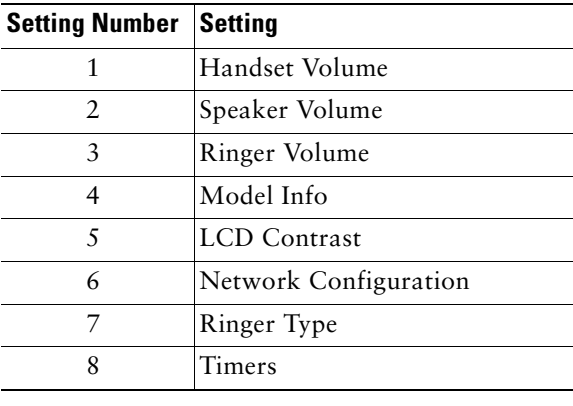

#### **For More Information**

For additional information on using your Cisco Unified IP phone, contact your local administrator.

You can print additional copies of this card at this URL:

http://www.cisco.com/univercd/cc/td/doc/product/ access/ip\_ph/ip\_ks/cme32/index.htm

You can find instructions for ordering additional documentation at this URL:

http://www.cisco.com/univercd/cc/td/doc/es\_inpck /pdi.htm

**Corporate Headquarters** Cisco Systems, Inc. 170 West Tasman Drive San Jose, CA 95134-1706 USA http://www.cisco.com Tel: 408 526-4000 800 553-NETS (6387) Fax: 408 526-4100

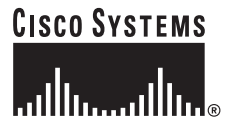

Copyright © 2004 Cisco Systems, Inc. All rights reserved. Cisco, Cisco IOS, Cisco Systems, and the Cisco Systems logo are registered trademarks of Cisco Systems, Inc. or its affiliates in the United States and certain other countries. All other brands, names, or trademarks mentioned in this document or Website are the property of their respective owners. The use of the word partner does not imply a partnership relationship between Cisco and any other company. (0401R)

Printed in the USA on recycled paper containing 10% postconsumer waste. 78-16628-01DOC-7816628=

#### **Place a Call**

Use one of the following methods to place a call:

- **•** Lift the handset and dial a number.
- **•** Press the **Line** button and dial a number.
- **•** Press the **Speaker** button and dial a number. The **Mute** button automatically lights, indicating that the other party cannot hear you.

**Note**

 The Cisco IP Phone 7910G does not support two-way speakerphone operation. The **Speaker** button provides a hands-free, listen-only mode that allows you to hear a <sup>p</sup>hone conversation or messages but does not allow you to be heard. To speak to the other party, you must use the handset. If you are using the handset, the **Mute** button can be toggled on and off to mute and activate the handset microphone.

**•** Press a **Speed** button.

#### **Answer a Call**

**•** Lift the handset.

# **End a Call**

- **•** Hang up the handset.
- **•** Press the **Speaker** button (if using the speaker).
- **•** Press the **Line** button.

#### **Redial a Number**

To redial the most recently dialed number:

- **•** Lift the handset and press the **Redial** button.
- **•** Press the **Redial** button to dial using the speakerphone. When the party answers, you must lift the handset to talk.

#### **Hold a Call**

- **•** While on a call, press the **Hold** button.
- **•** To retrieve a held call, press **Hold** again.

# **Mute a Call**

**•** Press the **Mute** button.

The **Mute** button automatically lights, indicating that the other party cannot hear you.

**•** To disengage mute and rejoin the call, press the **Mute** button again. If you are using mute along with the speakerphone, lift the handset to speak to the other party.

#### **Manage Call Waiting**

To select among calls waiting on the same line, use the **Line** button.

#### **Retrieve Voice-Mail Messages**

**•** Press the **Msgs** button and follow the voice instructions.

### **Transfer a Call**

**1.** During a call, press the **Transfer** button. The call is placed on hold.

# $\mathscr{P}$

- **Note** Press the **Hold** button to return to the original call.
- **2.** Place a call to another person by dialing the number. The call is transferred.
- **3.** To make a blind transfer:
	- **–** Hang up the handset, or press the Transfer button went you hear the line ringing.

#### **Place a Conference Call**

To place a conference call:

- **1.** During a call, press the **Conf** button to open a new line and put the first party on hold.
- **2.** Press another **Line** button**,** and place a call to another number.
- **3.** When the call connects, press the **Conf** button again to add the new party to the call.

To establish a conference call between second- and third-party calls to a Cisco Unified IP phone, one active and the other on hold:

**•** Press the **Conf** button on the Cisco Unified IP <sup>p</sup>hone.

#### **Forward All Calls**

- **1.** Press the **Forward** button. You will hear a confirmation beep.
- **2.** Dial the number to which you want to forward all your calls. Dial the number exactly as you would if you were placing a call to that number.
- **3.** Press the **Speaker** button and hang up the handset. The phone display will be updated to show that the call is being forwarded.
- **4.** To cancel call forwarding, press the **Forward** button.

#### 

**Note** The command sequence **Forward** plus **Msgs** will forward calls to voice mail. **Forward** plus **Speed1** or **Speed2** will forward calls to a speed-dial number.

#### **Program Speed-Dial Buttons**

- **1.** Select an available IP phone line. Listen for the dial tone.
- **2.** Press the pound key (#).
- **3.** Press the speed-dial button that you want to program. A short beep confirms that you are starting to program this button.
- **4.** Enter the speed-dial number. The digits will appear on the phone display. Press the pound key (#) and hang up the handset, or press the speed-dial button you are programming a second time to indicate that you have finished entering the speed-dial digits and to store the new speed-dial number.
- **5.** Hang up the handset, or press a new speed-dial button and repeat the process.

#### **Place a Call from Your Speed-Dial Button**

- **1.** Lift the handset.
- **2.** Press the **Speed1** or **Speed2** button.

#### **Adjust the Volume for the Current Call**

**•** Press the **Up** or **Down Volume** button to adjust the volume for the speaker or handset.

#### **Adjust Handset, Speaker, and Ringer Volume**

- **1.** Press the **Settings** button.
- **2.** Press
	- **– 1** for handset volume
	- **– 2** for speaker volume
	- **– 3** for ringer volume
- **3.** Press the **Up** or **Down Volume** button to adjust the volume to the desired level.
- **4.** Press the pound key (**#)** on the keypad.
- **5.** Press **Settings**.

#### **Adjust the Ring Sound**

- **1.** Press the **Settings** button.
- **2.** Press **7** on the keypad.
- **3.** Press the **Up** or **Down Volume** button to scroll through the list of available ring types.
- **4.** Press the pound key (**#)** on the keypad to save your settings and return to the main menu.

#### **Adjust the Display Contrast**

- **1.** Press the **Settings** button.
- **2.** Press **5** on the keypad.
- **3.** Press the **Up** or **Down Volume** button to set the desired intensity of the display.
- **4.** Press the pound key ( **#**) on the keypad to save your selection.
- **5.** Press the **Settings** button to exit the menu.

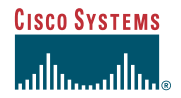

Quick Reference

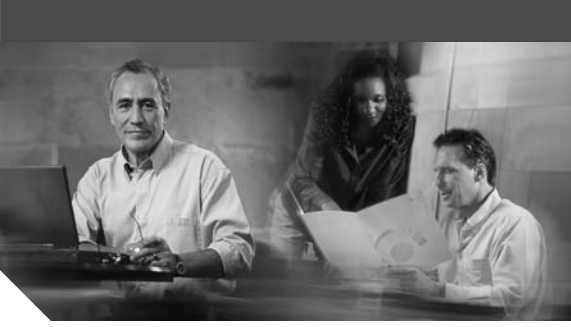

**Cisco Unified IP Phone 7912G for Cisco CallManager Express 3.2 and Later**

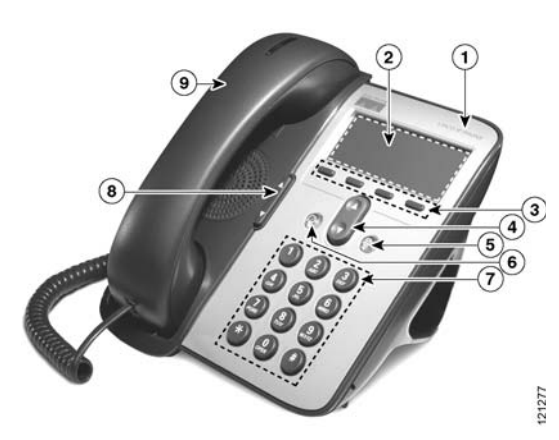

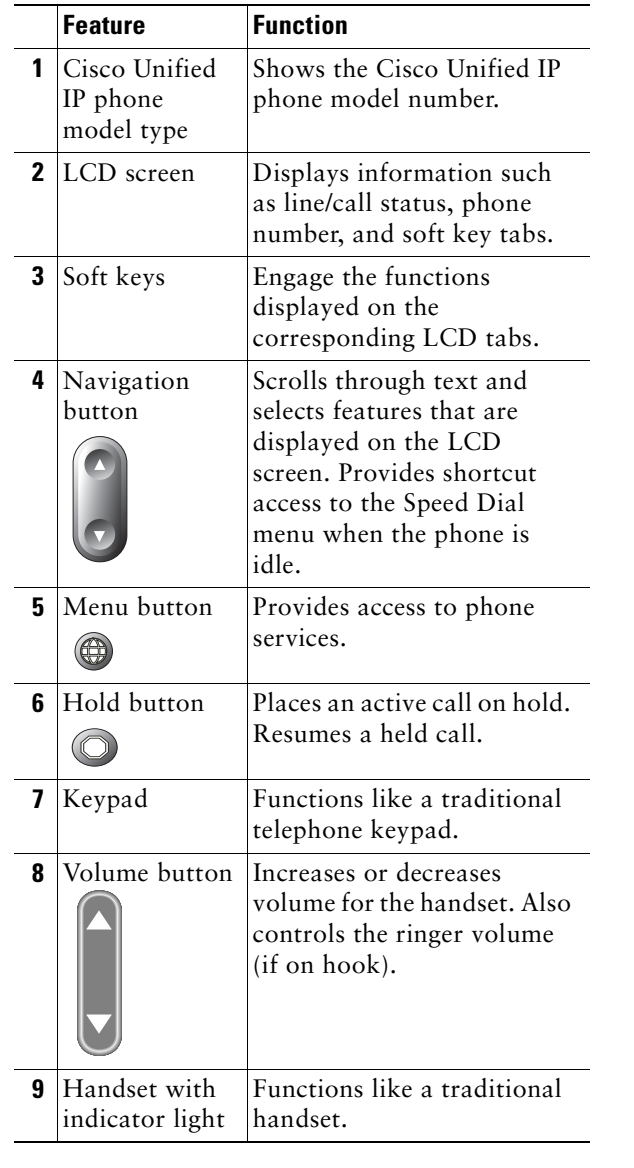

#### **Soft Key Legend**

Your Cisco Unified IP phone is equipped with soft keys that point to feature options displayed along the bottom of the LCD screen. Soft keys change according to the state of the phone. Use the soft keys to engage any of the functions displayed on the corresponding LCD tabs.

Functionality will vary depending on your system configuration.

The following is a comprehensive list of soft keys offered on the Cisco Unified IP Phone 7912G.

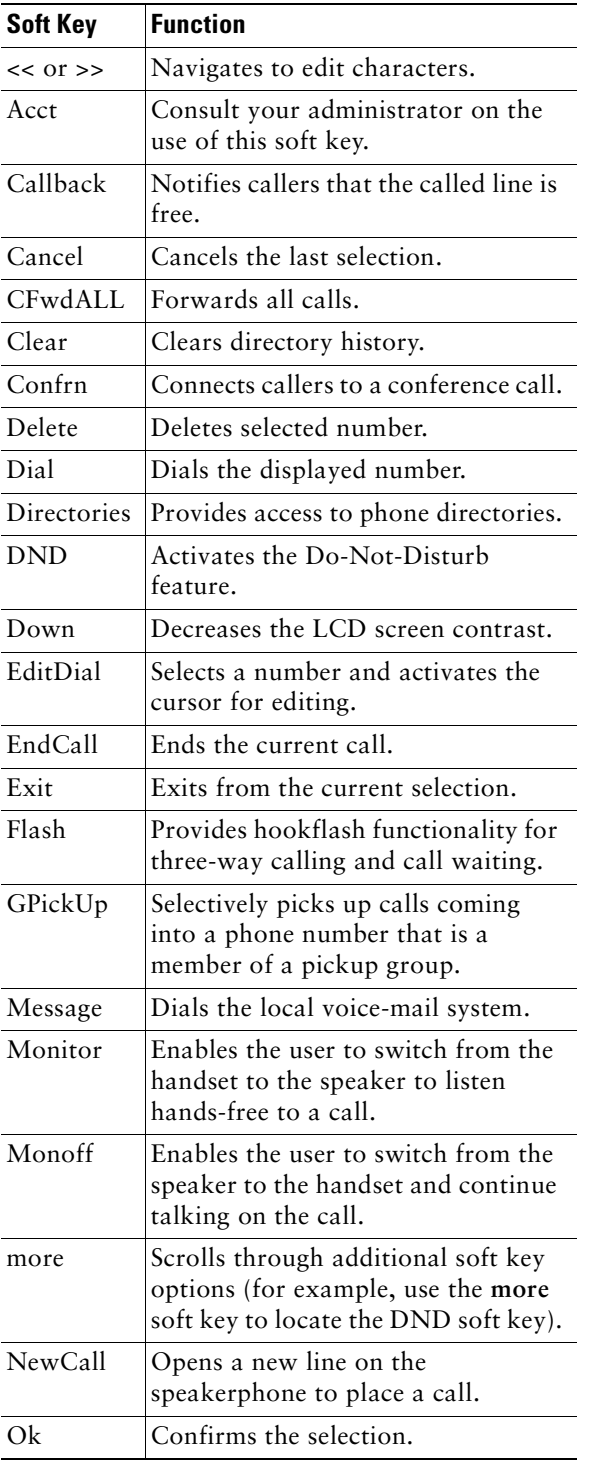

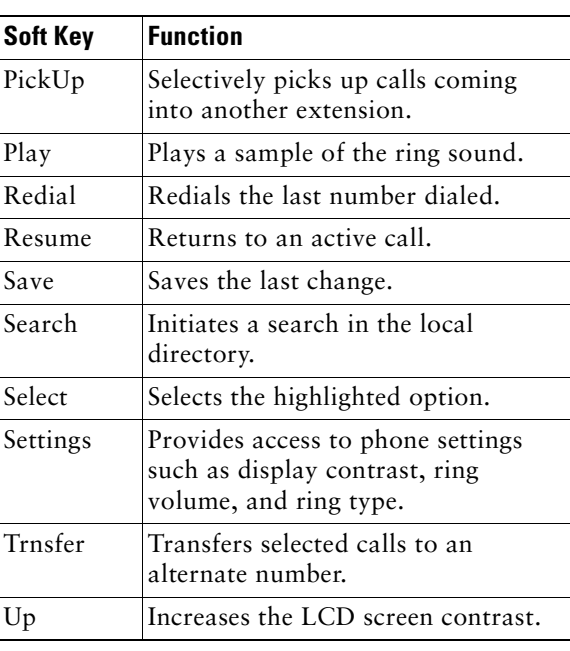

#### **For More Information**

For additional information on using your Cisco Unified IP phone contact your local administrator.

You can print additional copies of this card at this URL:

http://www.cisco.com/univercd/cc/td/doc/product/ access/ip\_ph/ip\_ks/cme32/index.htm

You can find instructions for ordering additional documentation at this URL:

http://www.cisco.com/univercd/cc/td/doc/es\_inpck /pdi.htm

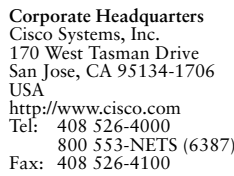

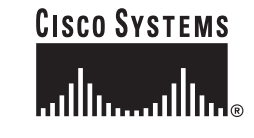

Copyright © 2005 Cisco Systems, Inc. All rights reserved. Cisco, Cisco IOS, Cisco Systems, and the Cisco Systems logo are registered trademarks of Cisco Systems, Inc. or its affiliates in the United States and certain other countries. All other brands, names, or trademarks mentioned in this document or Website are the property of their respective owners. The use of the word partner does not imply a partnership relationship between Cisco and any other company. (0501R)

Printed in the USA on recycled paper containing 10% postconsumer waste.

78-16629-02DOC-78XXXXX=

#### **Place a Call**

Use one of the following methods to place a call:

- **•** Lift the handset and dial a number.
- **•** Press the **NewCall** soft key and dial a number.
- **•** Press the **Redial** soft key.
- **•** Dial the number with the phone on hook. Then press the **Dial** soft key or lift the handset.

# **Hold a Call**

- **•** Press the **Hold** button.
- **•** To retrieve a held call, press the **Hold** button again.

# **Manage Call Waiting**

To select among calls waiting on the same line, use the **Hold** button.

# **Place a Conference Call**

- **1.** During a call, press the **Confrn** soft key. Doing so automatically opens a new line and puts the first party on hold.
- **2.** Place a call to another number.
- **3.** When the call connects, press **Confrn** again to add the new party to the conference call.

# **End a Conference Call**

Call initiators may use one of the following methods to end a conference call:

- **•** To disconnect all parties, press the **EndCall** soft key.
- **•** To end the conference but remain connected to the most recent call, press the **Confrn** soft key. The older call is placed on hold.
- **•** To disconnect from the conference, hang up the handset.

# **Transfer a Call**

There are two ways to transfer a selected call to another number:

- **•** Blind transfer—Immediately redirects the call without allowing you to speak to the transfer recipient (the person to whom you are transferring the call).
- **•** Consult transfer—Redirects the call after first allowing you to speak to the transfer recipient.

To transfer a call:

- **1.** During a call, press the **Trnsfer** soft key. This puts the call on hold.
- **2.** Dial the number to which you want to transfer the call.
- **3.** To make a blind transfer:
	- **–** Hang up the handset when you hear the line ringing.

To make a consult transfer:

**–** Press the **Trnsfer** soft key after the party answers, and hang up the handset.

 If the transfer fails, press the **Resume** soft **Note**key to return to the original call.

> **–** To cancel your call transfer attempt and reconnect to the original caller, press the **Hold** button.

# **Forward All Calls**

- **1.** Press the **CFwdALL** soft key. You will hear a confirmation beep.
- **2.** Dial the number to which you want to forward all your calls. Dial the number exactly as you would if you were placing a call to that number. Remember to include locally required prefix numbers.
- **3.** Press the pound key ( **#**). The phone display will be updated to show that the call is forwarded.
- **4.** To cancel call forwarding, press the **CFwdALL** soft key.

**Note** To forward calls to voice mail, use the soft-key and button sequence of **CFwdALL** soft key <sup>p</sup>lus the **Menu** button and select the **Messages** menu option followed by **EndCall** soft key.

#### **Retrieve Voice-Mail Messages, Adjust Phone Settings, and Use the Phone Directory**

- **1.** Press the **Menu** button.
- **2.** Use the **Navigation** button to scroll through the options:
	- **–** Press **1** for messages and follow the voice instructions.
	- **–** Press **2** for the directory, and to view recent missed, received, or placed calls.
	- **–** Press **3** for phone settings, to adjust display contrast, ring volume, and ring type.
- **3.** Use the **Navigation** button to scroll through the options. Use the **Select** soft key to make selections.
- **4.** Press the **Exit** soft key to return to the previous directory menu.

# **Program Personal Speed-Dial Buttons**

- **1.** Select an available IP phone line (off hook or **NewCall**) and listen for a dial tone.
- **2.** Press the pound key ( **#**).
- **3.** Press the **Menu** button, press **4** on the keypad for Speed Dial, and use the **Navigation** button to select the speed-dial button that you want to program. A short beep confirms that you are starting to program this button.
- **4.** Enter the speed-dial number. The digits will appear on the phone display. Use the backspace soft key (**<<**) to erase digits that were entered incorrectly.

To remove a speed-dial number without replacing it with a new one, press the pound key ( **#**).

- **5.** Press the same speed-dial button a second time to indicate that you have finished entering the speed-dial digits and to store the new speed-dial number.
- **6.** Hang up the handset, or press a new speed-dial button and repeat the process.

# **Use Call Pickup**

To pick up calls ringing at another extension:

- **1.** Press the **PickUp** soft key.
- **2.** Dial the extension number of the Cisco Unified IP phone that you want to pick up.

Control of the call will be transferred to your <sup>p</sup>hone.

To selectively pick up a call coming into a number that belongs to a pickup group, use one of the following methods:

- **•** Press the **GPickUp** soft key. If there is only one <sup>p</sup>ickup group defined in the entire CallManager Express system, control of the call will be transferred to your phone.
- **•** If the ringing telephone and your phone are in the same pickup group, press the asterisk (**\***) to transfer control of the call to your phone.
- **•** If the ringing telephone and your phone are in different pickup groups, dial the pickup group number where the phone is ringing to transfer control of the call to your phone.

# **Activate Do Not Disturb (DND)**

For visual call alerting and information without audible ringing, use DND. Calls receive normal call-forward-busy and no-answer treatment.

To activate or deactivate the Do-Not-Disturb feature:

- **•** Press the **More** soft key to locate the DND soft key.
- **•** Press the **DND** soft key.